## MR-8 supplementary manual for Version 1.11

With the software upgrade to V1.11, the operation for "Erase Track" and "Erase Part" has partly changed, as well as the "Auto Delete" menu item has been added to the System menu in the menu mode. Read this supplement together with the main owner's manual.

With the older version, the remaining space (available recording space left) of a memory card does not increase when erasing a track (or a part) unless executing "Delete Unused" in the Song menu of the menu mode. With the new version, the remaining space of a memory card automatically increases when erasing a track (or a part).

While executing "Erase Track" or "Erase Part", pressing the  $[CURSOR/\mathbb{O}]$  key after selecting the track to be erased brings up the appropriate confirmation screen as shown below. On the screen, "Can't Undo! Sure?" is shown and "[CANCEL]" is highlighted.

(See pages 62 and 69 of the owner's manual for details about "Erase Track" and "Erase Part".)

| <confirmation "erase="" for="" screen="" track"=""></confirmation> | <confirmation "erase="" for="" part"="" screen=""></confirmation> |  |
|--------------------------------------------------------------------|-------------------------------------------------------------------|--|
| LocA= **m **.*** 5                                                 | LocA= **m **.*** s                                                |  |
| Erase Track                                                        | Erase Part                                                        |  |
| Erase Track = 1                                                    | Erase Track = 1                                                   |  |
| Can't Undo! Sure?<br>[CANCEL] [ENTER]                              | Can't Undo! Sure?                                                 |  |

To cancel erasing, press the [ENTER] key while "[CANCEL]" is highlighted on the screen. To execute erasing, use the [CURSOR/ $\otimes$ ] key to highlight "[ENTER]" on the screen and press the [ENTER] key.

Executing "Erase Track" or "Erase Part" completely deletes the corresponding WAV file from the memory card. Therefore, you cannot undo erasing, while the remaining space of the memory card increases. You can confirm the result by checking the remaining time after executing erasing.

However, by setting the "Auto Delete" menu item (which is newly added to the System menu of the menu mode with Version 1.11) to "Off", you can make the "Erase Track" or "Erase Part" operation undoable. In this case, the "Can't Undo! Sure?" message is not shown on the display and you can execute erasing by following the procedure described in the owner's manual. See the back page for details about how to set the "Auto Delete" item.

**<Note>:** If you set "Auto Delete" to "Off" and execute "Erase Track" or "Erase Part", the remaining (recordable) space on the memory card does not increase.

## How to set "Auto Delete"

By default, the "Auto Delete" menu item which is newly added to the System menu is set to "On". As described on the other page, if you execute "Erase Track" or "Erase Part" in this condition, the corresponding WAV file is completely deleted and you cannot undo erasing (while the remaining space of the memory card increases).

Therefore, if you want to make the "Erase Track" or "Erase Part" operation undoable, you have to change the setting of "Auto Delete" to "Off".

You can find the new "Auto Delete" menu item at the bottom on the second page of the System menu in the menu mode. The following shows how to set the "Auto Delete" to "Off".

1) While the recorder is stopped, press the [MENU] key.

The unit enters the menu mode, and the display shows the menu selection screen as below.

| MENU¢System |   |
|-------------|---|
| System      | • |
| Sona        | • |
| Track       | • |
| Part        | • |
| USB         | • |
|             |   |

2) While "System" is highlighted, press the [ENTER] key.

The display now shows the first page of the System menu screen.

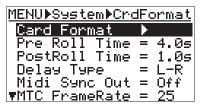

 Press the [CURSOR/<sup>®</sup>] key repeatedly until "Auto Delete" (the last item on the second page) is highlighted.

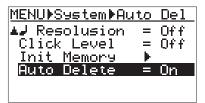

## 4) Press the [ENTER] key.

The current setting ("On" by default) is flashing.

| MENU∳S9stem∳Au: | to Del |
|-----------------|--------|
| ▲J Resolusion   | = Off  |
| Click Level     | = Off  |
| Init Memory     | ▶      |
| Auto Delete     | = 0n   |
|                 |        |

5) Use the [CURSOR/<sup>⊗</sup>] key to select "Off" and press the [ENTER] key.

The "Auto Delete" is now set to "Off".

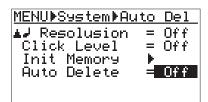

6) Press the [MENU] key to quit the menu mode. Carry out the similar procedure as above if you want to change the "Auto Delete" setting from "Off" to "On".

*<Note>:* The "Auto Delete" setting is memorized even if you turn off the unit. So once you make "Auto Delete" setting, it remains until you change it.

After executing erasing a track or part while "Auto Delete" is set to "Off", if you want to completely delete the file which is kept for the undo operation, execute "Delete Unused". It deletes all unused files, as well as increases the remaining space of the memory card. See page 61 of the owner's manual for details about "Delete Unused".